## 電子ブック (丸善 eBookLibrary) をiPad・スマホで拡大表示する方法

ピンチイン(2本指で画面を拡大する)をすると文字がぼけますので, 下記の方法で拡大表示してください,

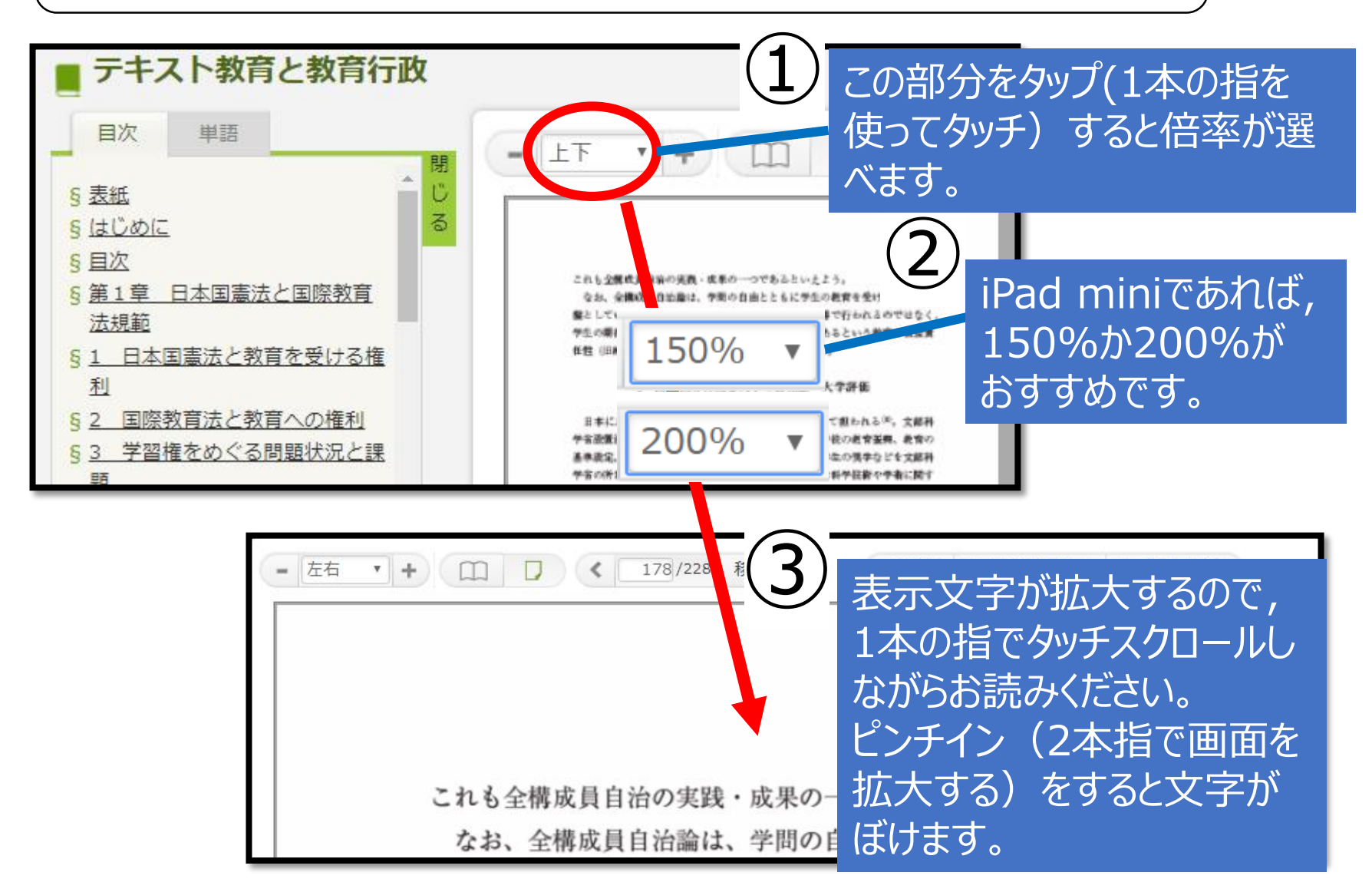